# Terrain Modification

Cameron Ackerman, P.E., D.WRE

USACE, Institute for Water Resources, Hydrologic Engineering Center

1

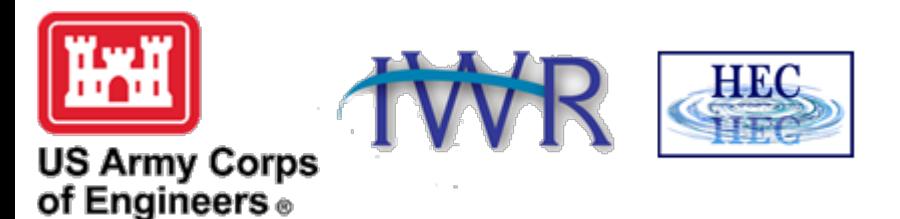

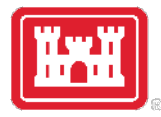

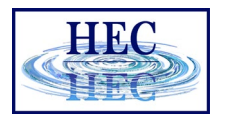

#### Overview

- Terrain Replacement using Existing Cross Sections
- Terrain Modification Tools

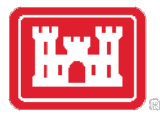

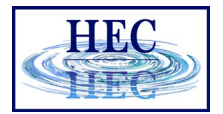

# Channel Data

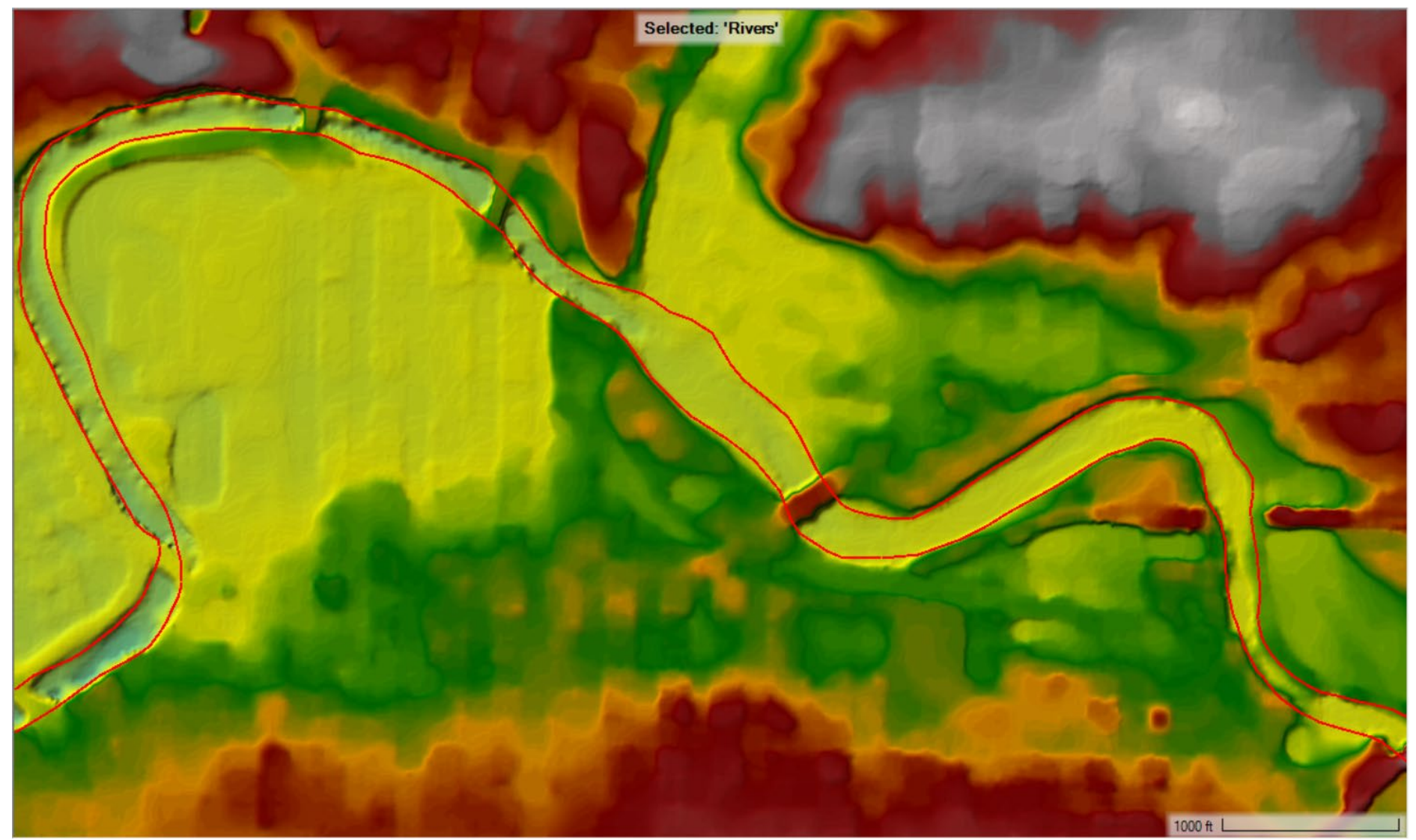

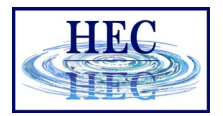

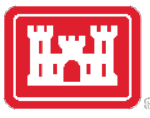

# Export of Channel Data

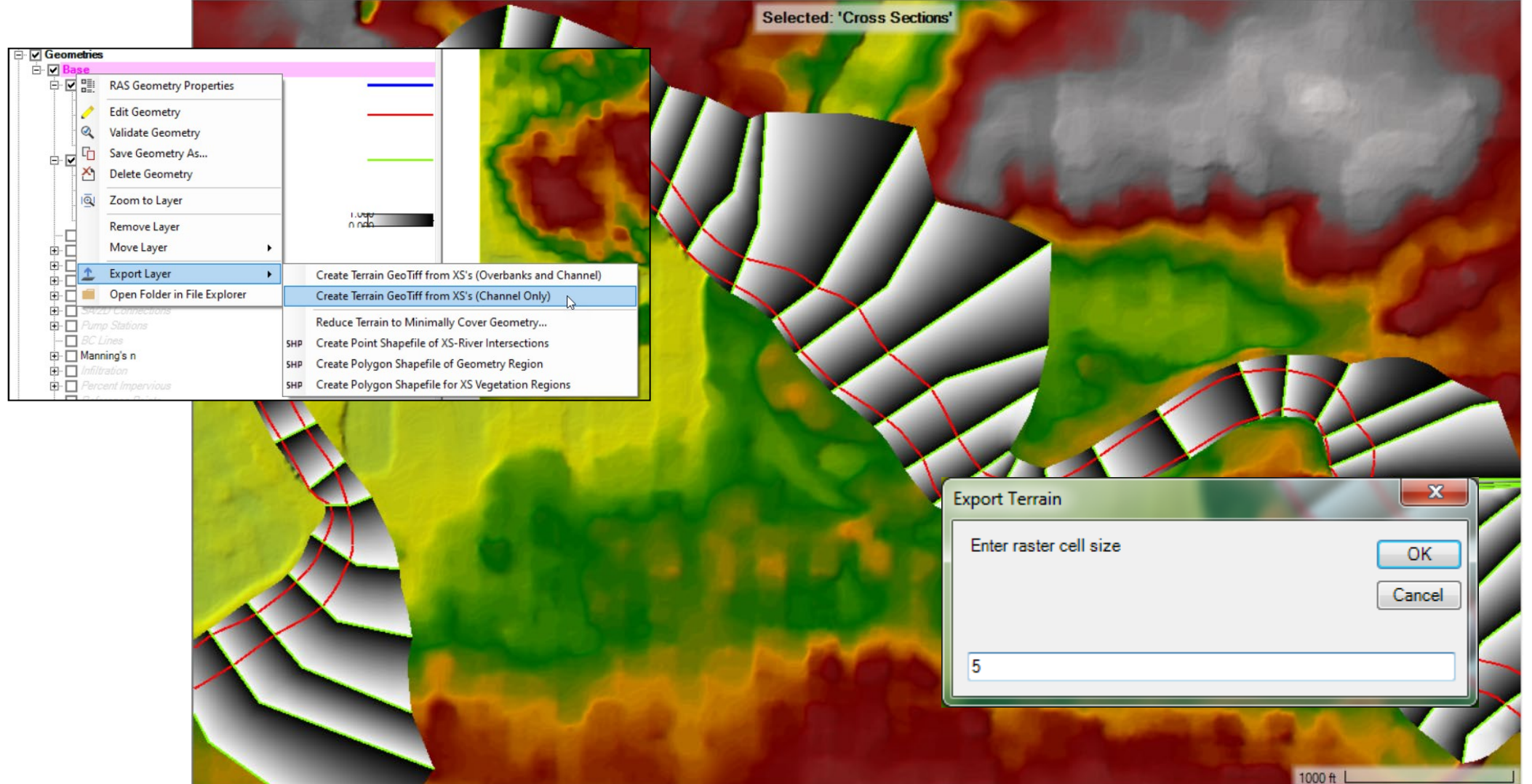

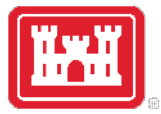

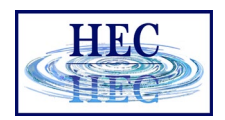

# Create New RAS Terrain with Channel

- Create New RAS Terrain
- Set Priority Channel data is highest

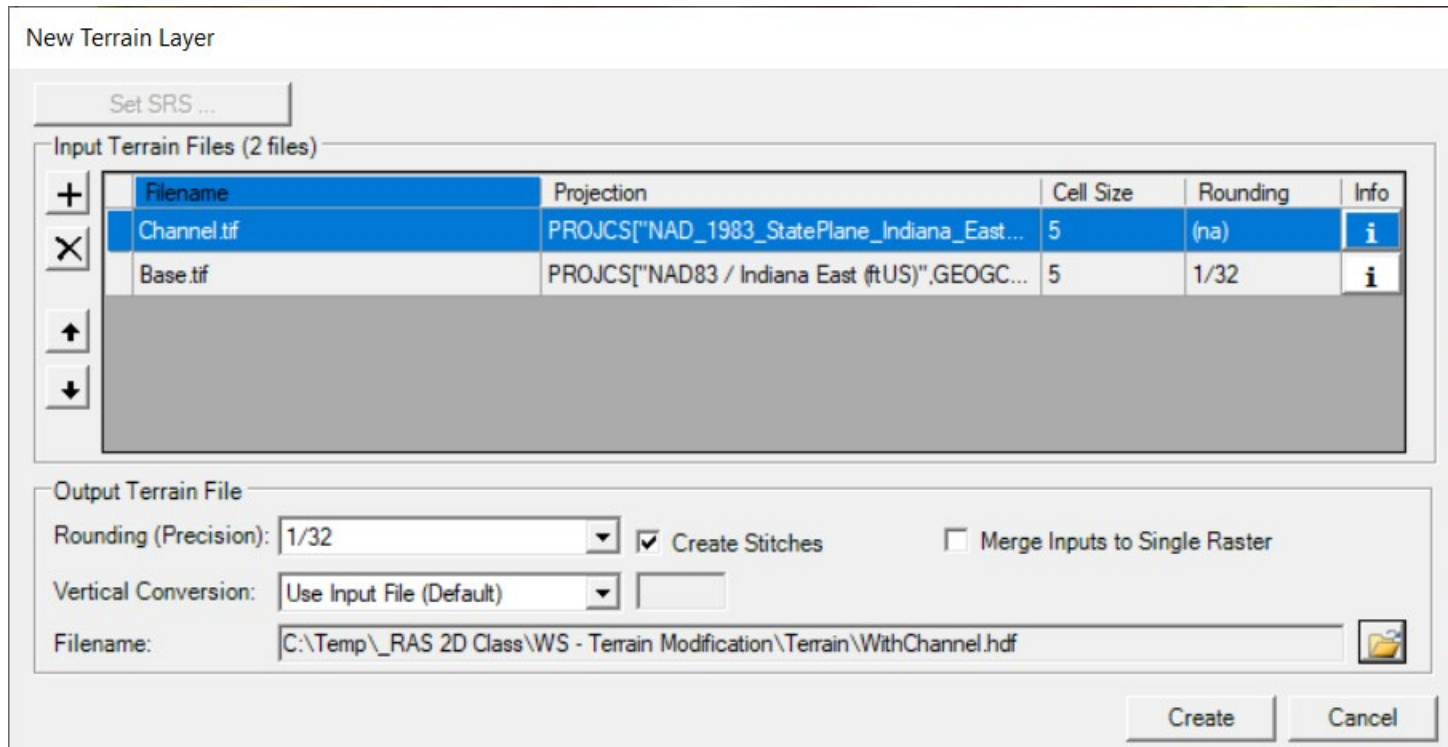

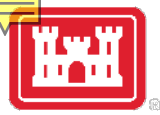

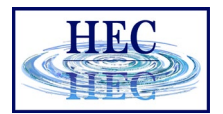

#### Terrain with Channel

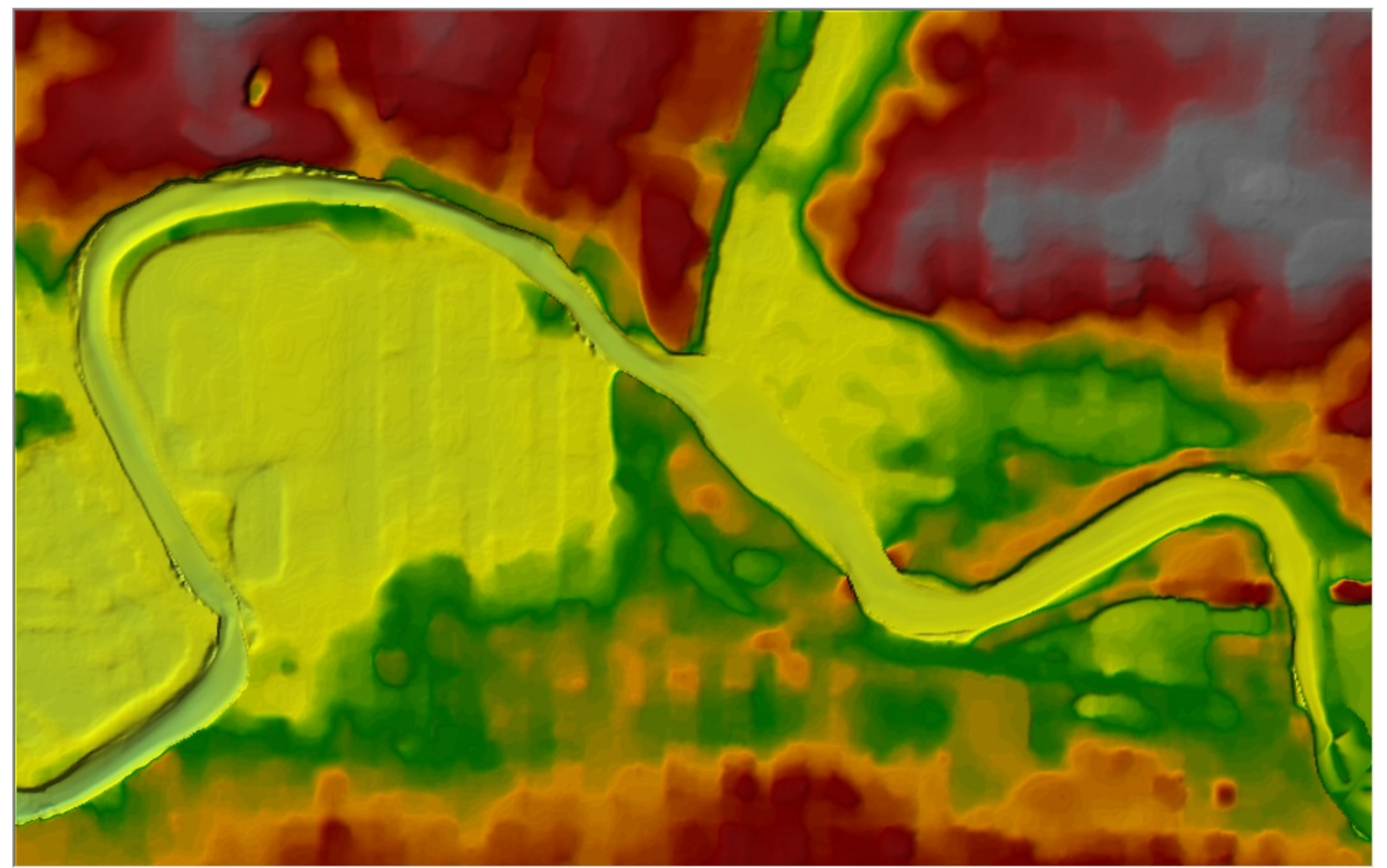

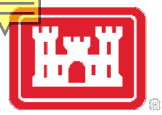

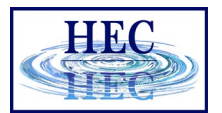

# Inundation Mapping

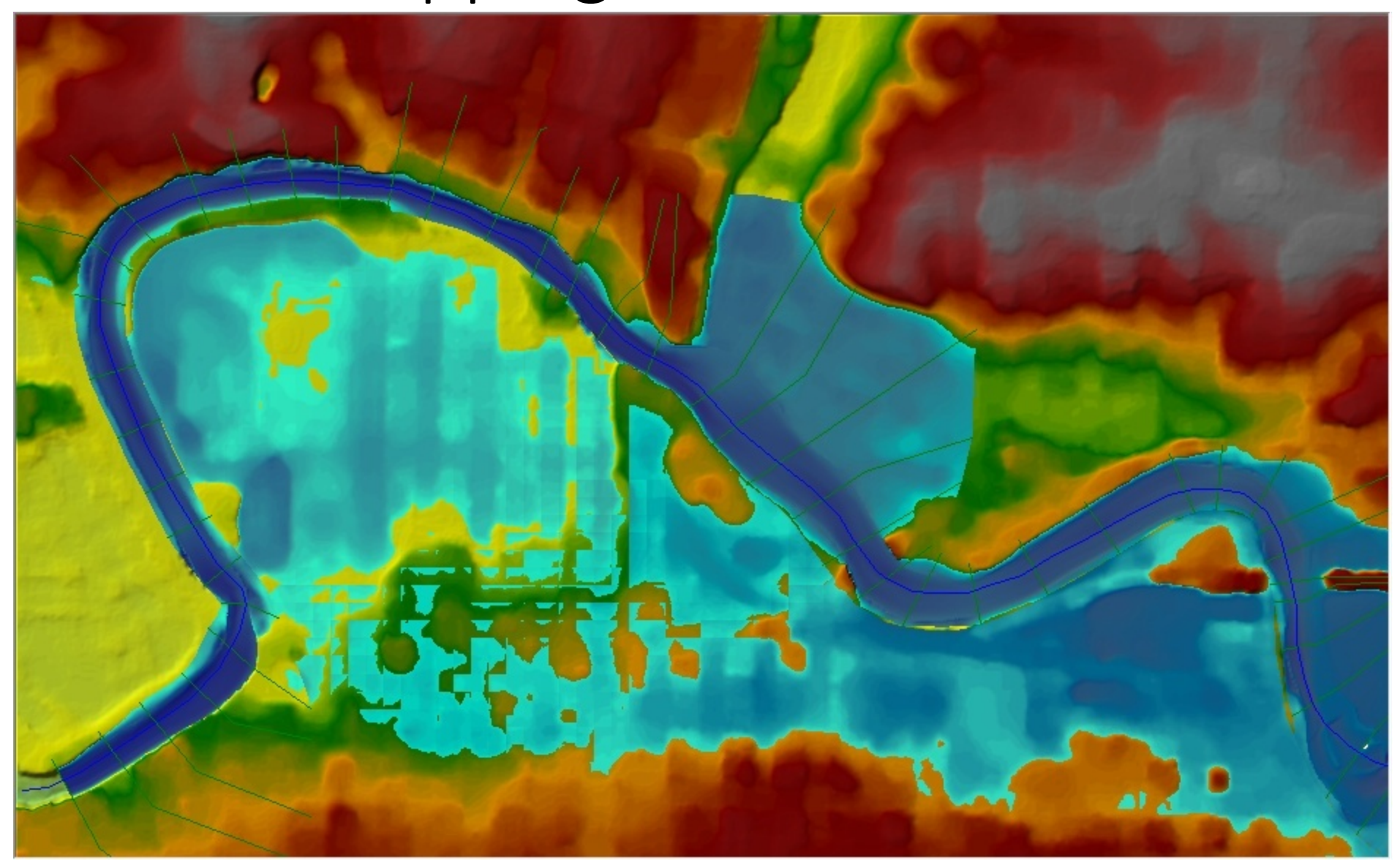

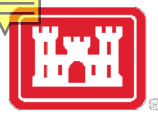

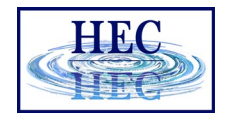

### Terrain Modifications

#### • Vector Overrides to Terrain Layer

• Simple Shapes (Piers), Lines (Channel, Roads, Levees), Polygons (Areas, Buildings)

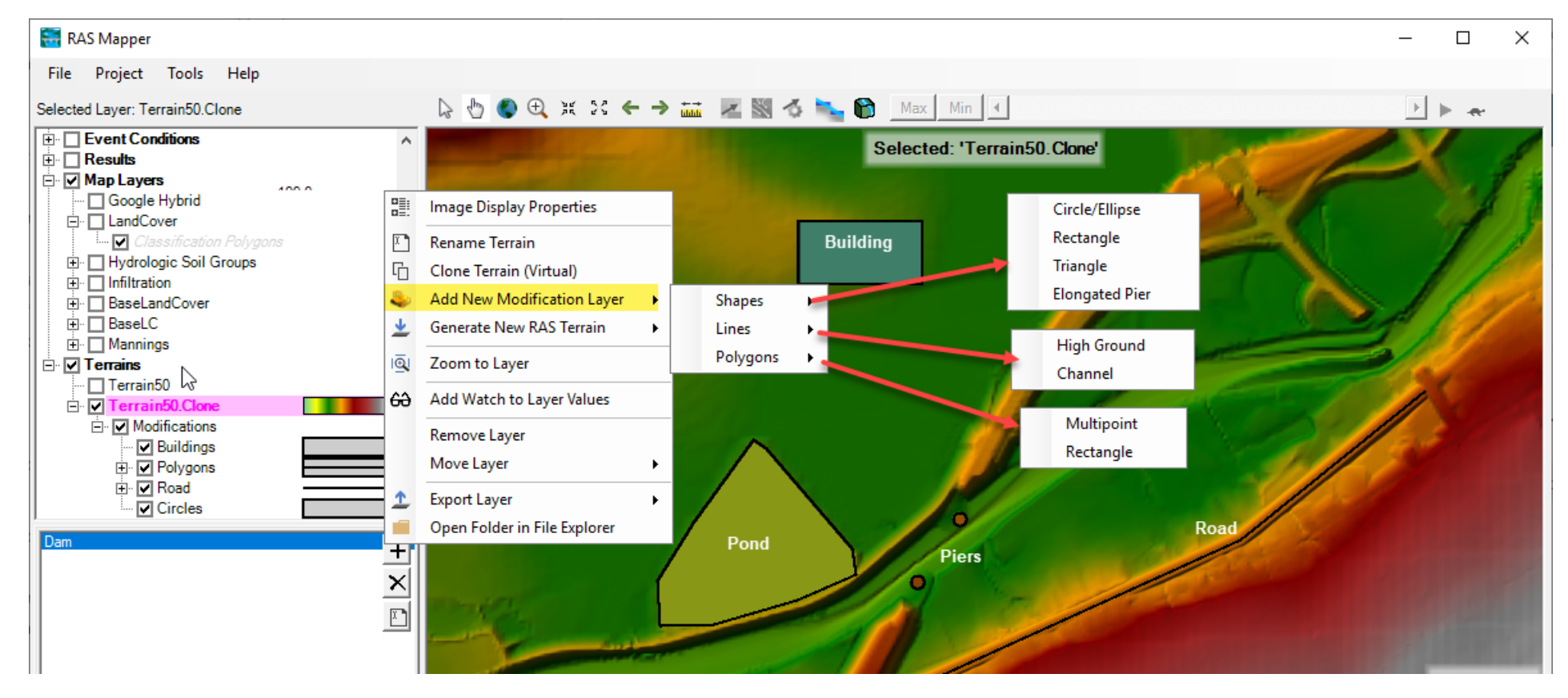

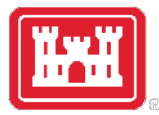

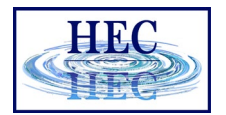

#### Terrain Clone

- *Virtual* copy of the Terrain
- No duplication of elevation dataset (large)
- Vector additions stored in a separate file (the terrain clone)

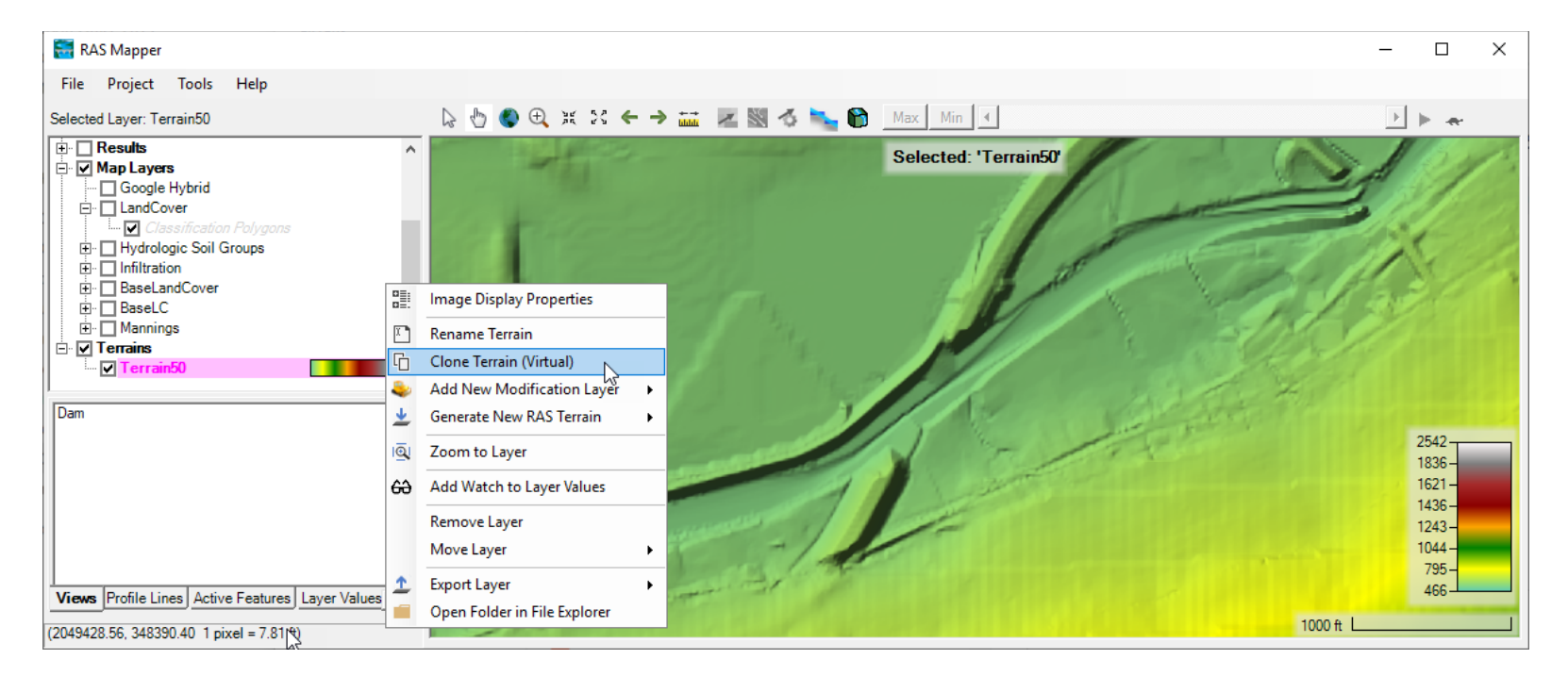

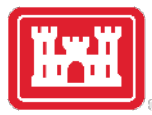

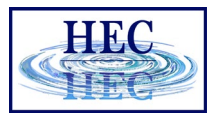

10

# Shapes - Piers

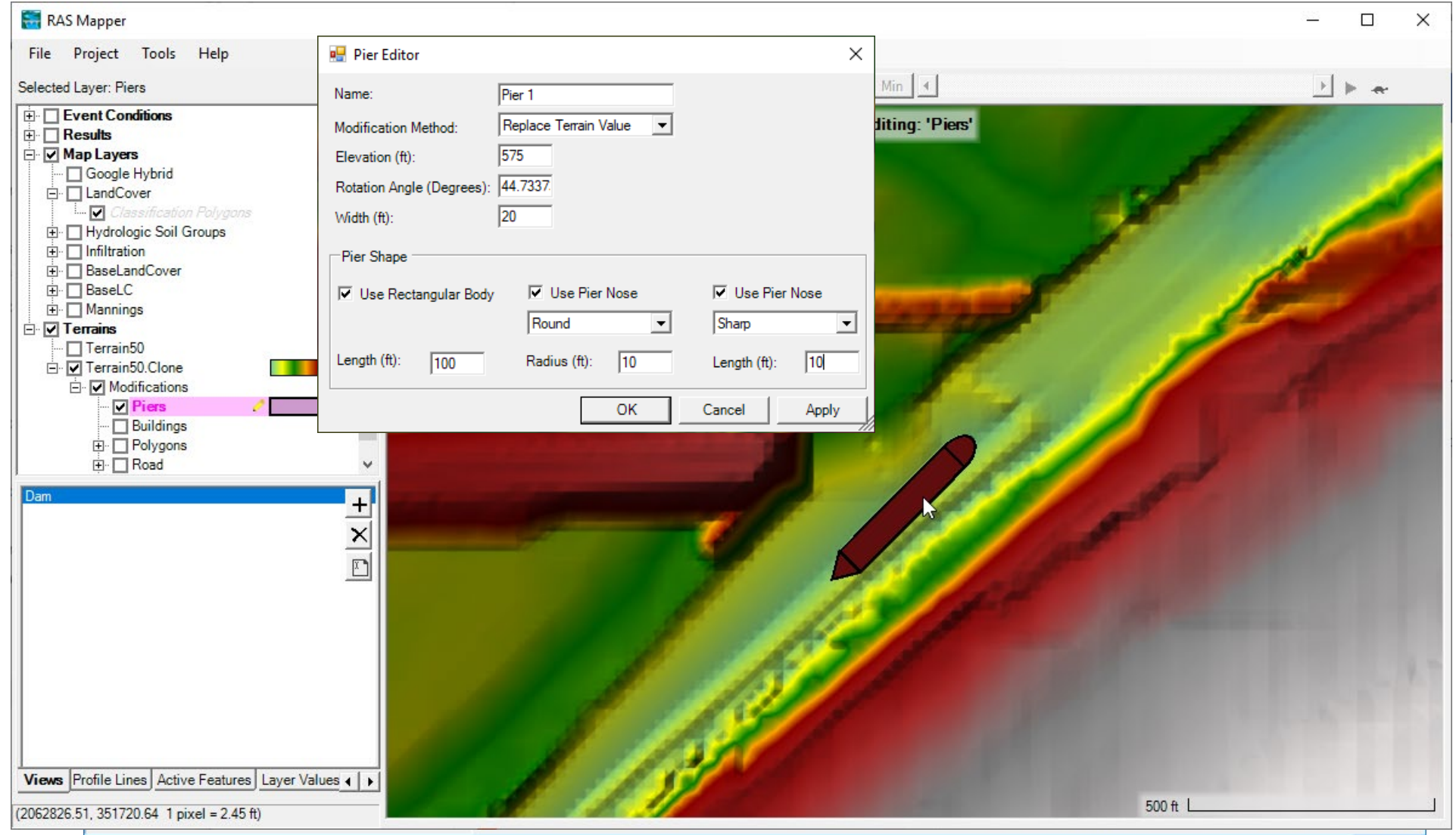

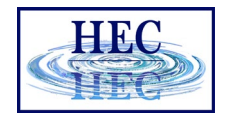

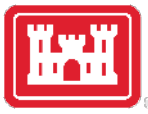

# Lines - High Ground

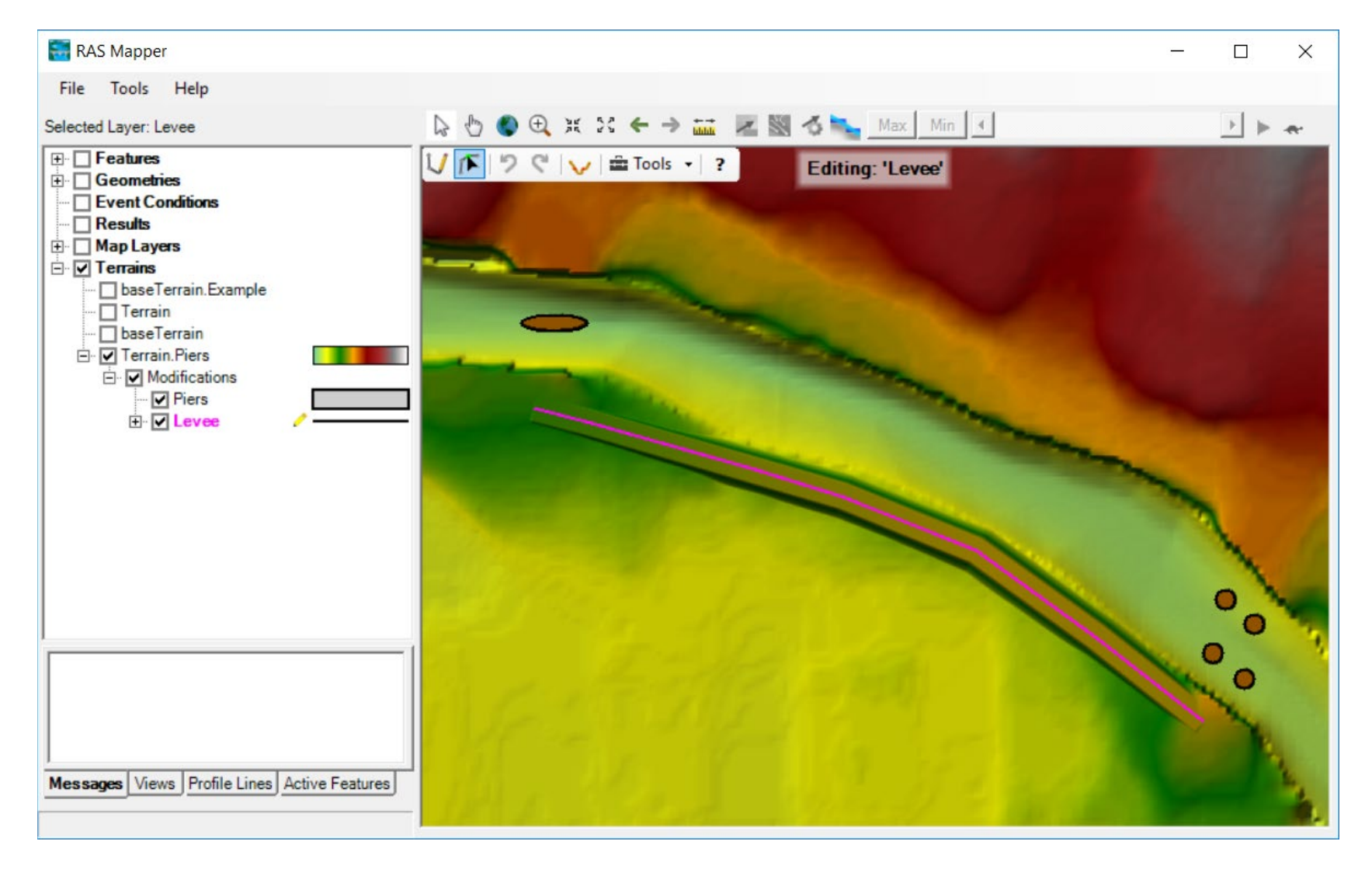

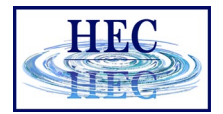

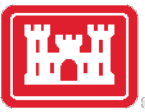

### Lines – High Ground

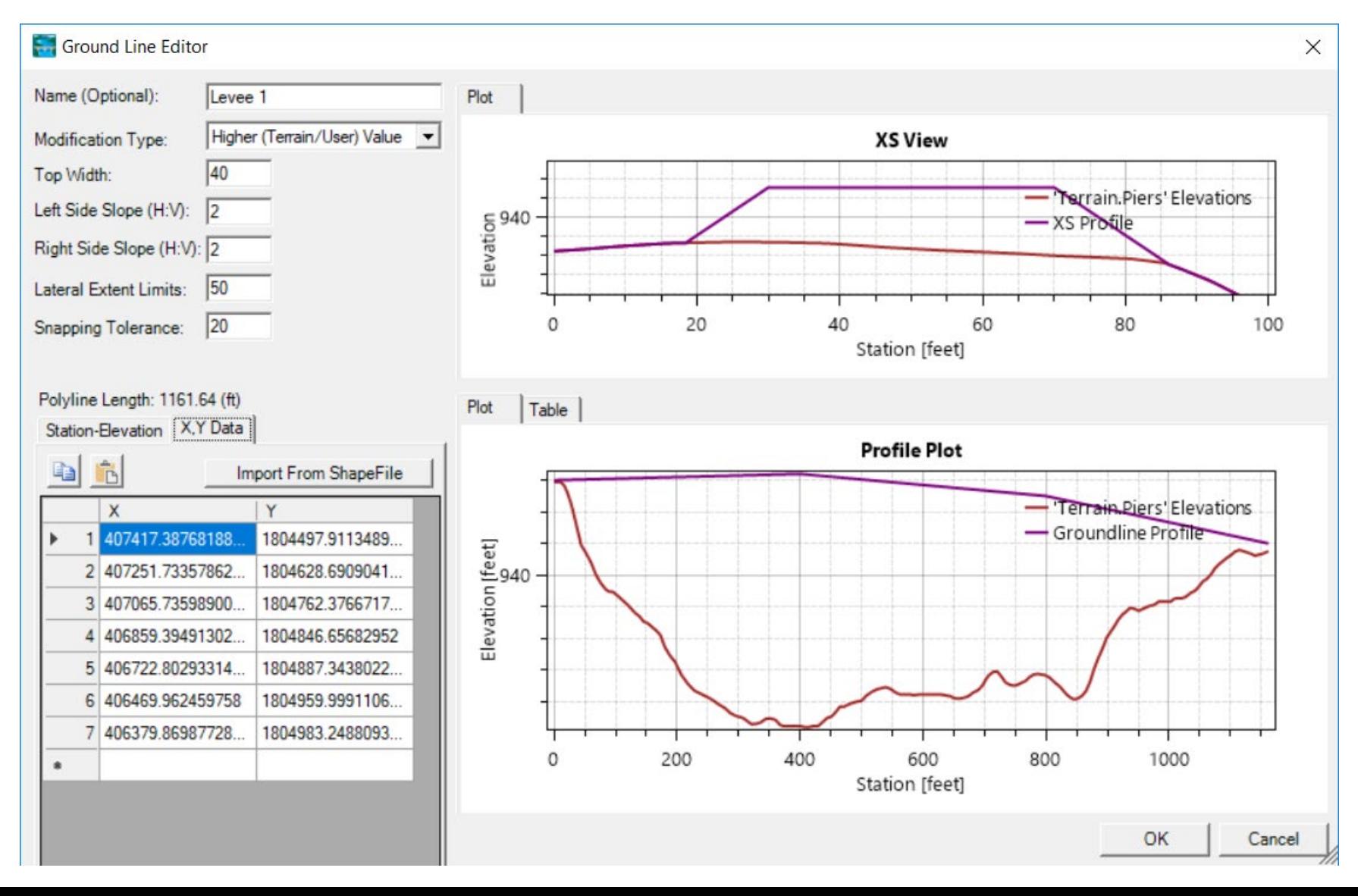

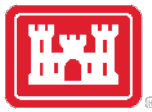

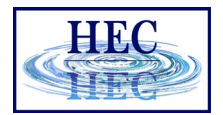

#### Lines – Elevation Control Points

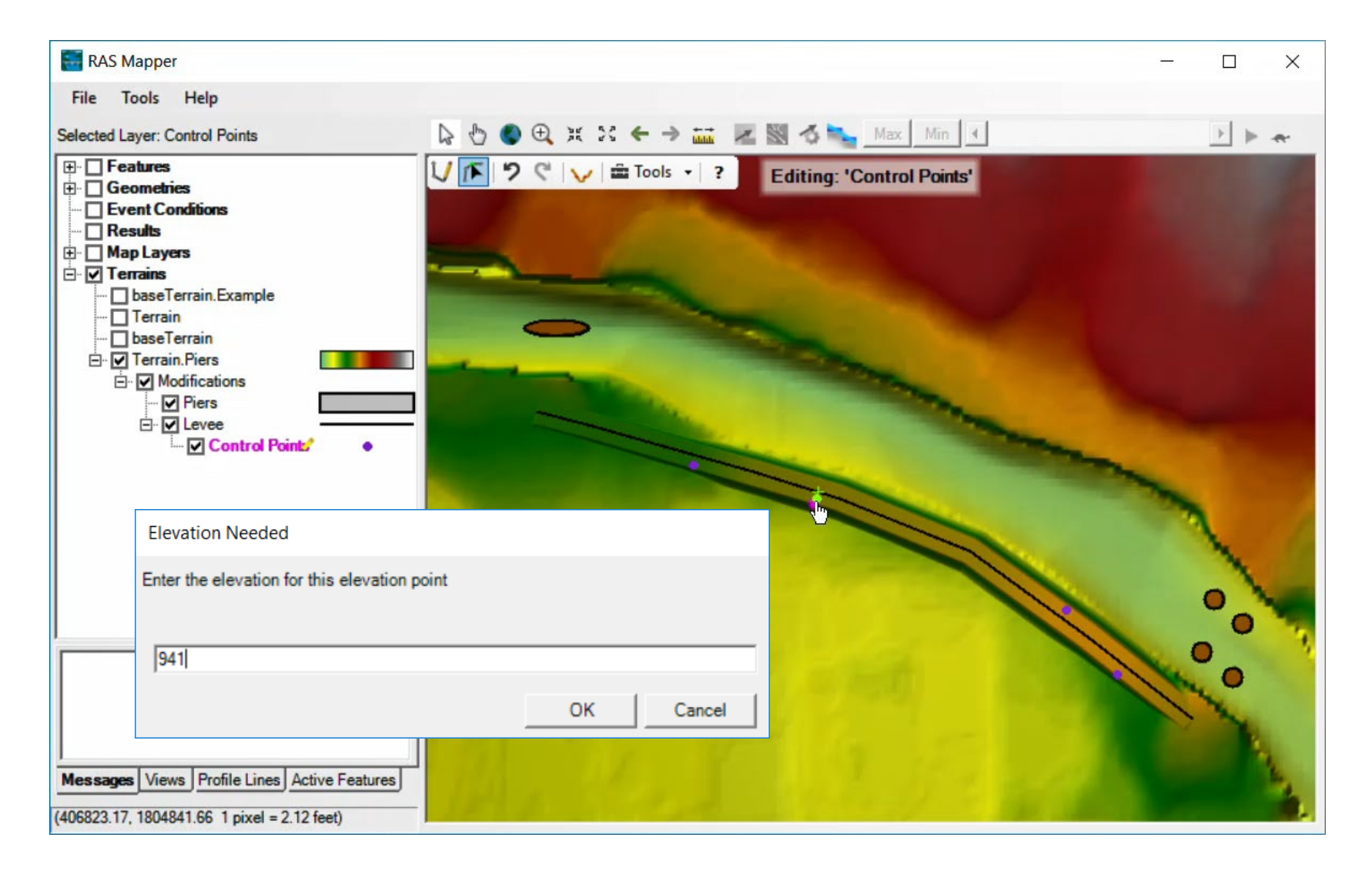

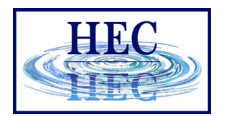

# Lines – Elevation Control Point

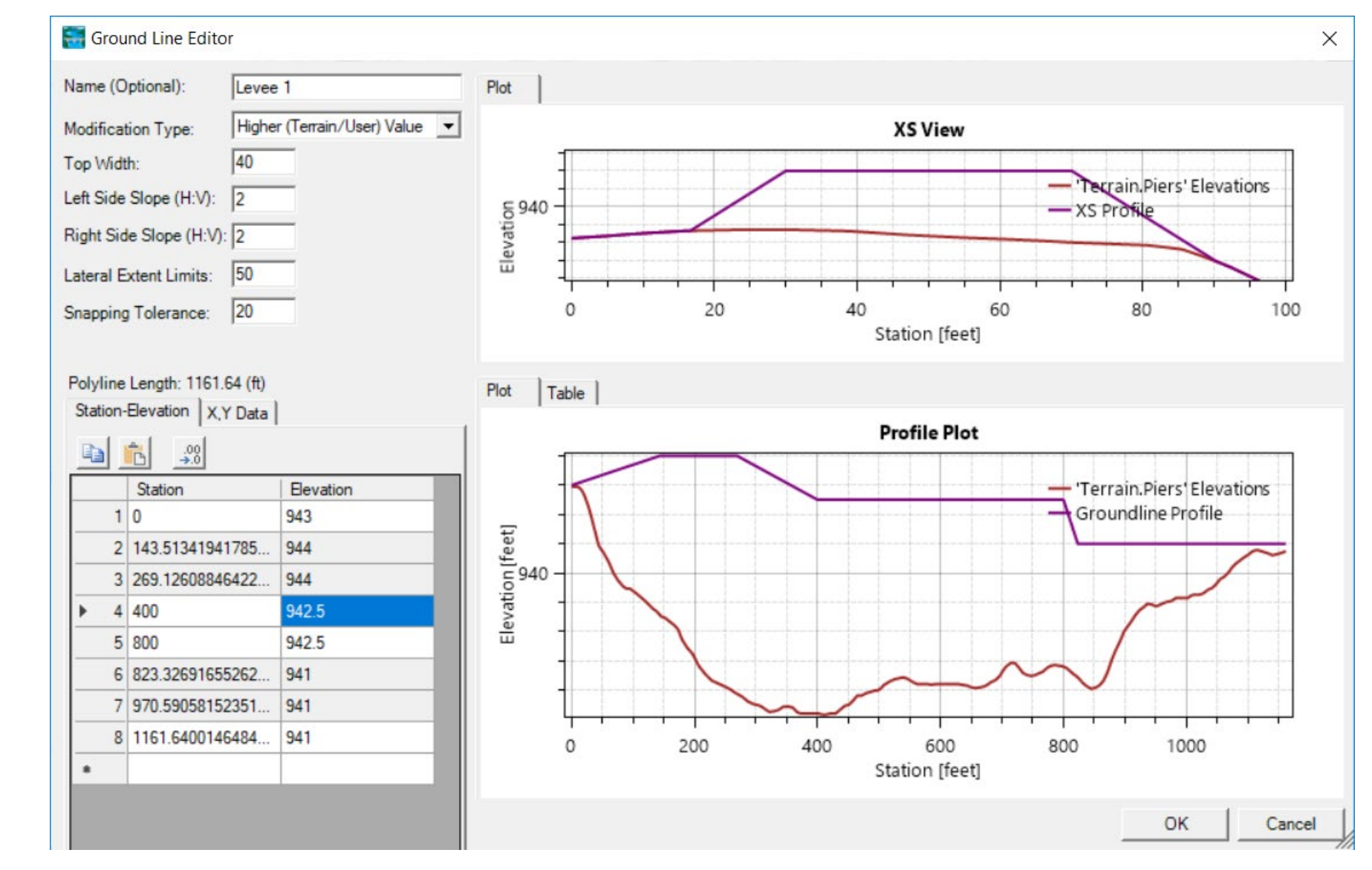

• Elevation control points shown in grey

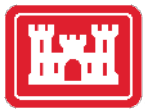

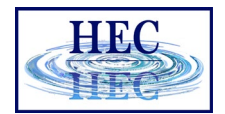

#### Terrain Modifications

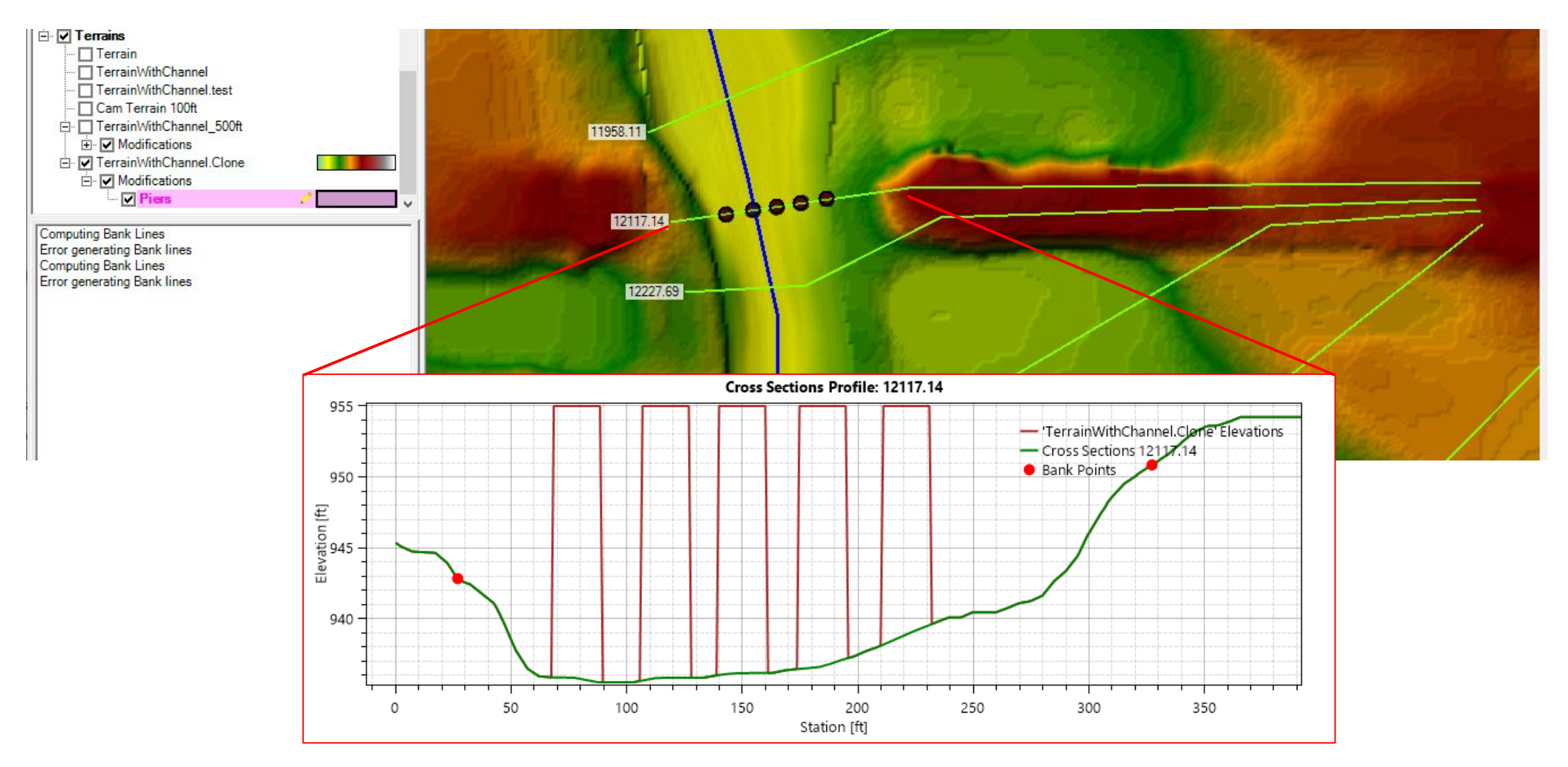

# Questions?

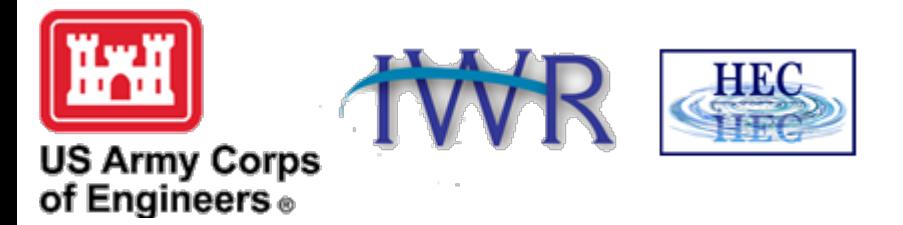